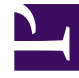

# **S** GENESYS

This PDF is generated from authoritative online content, and is provided for convenience only. This PDF cannot be used for legal purposes. For authoritative understanding of what is and is not supported, always use the online content. To copy code samples, always use the online content.

# Work with Genesys CX Insights Reports

ETL Audit Dashboard

5/4/2024

Track job execution statistics, including duration, status, and other critical ETL values.

### **Related documentation:**

- •
- •
- •
- •
- •

## **RSS:**

• [For private edition](https://all.docs.genesys.com/ReleaseNotes/Current/GenesysEngage-cloud/PrivateEdition?action=rnrss)

# Important

This dashboard is designed to be used by administrators, and by default is visible only to members of Administrator user groups

Use the (**CX Insights for iWD** folder >) **ETL Audit Dashboard** to efficiently audit/analyze iWD ETL processes. The dashboard provides an overview of job execution statistics, including duration, status, and other information drawn from the ETL\_AUDIT table.

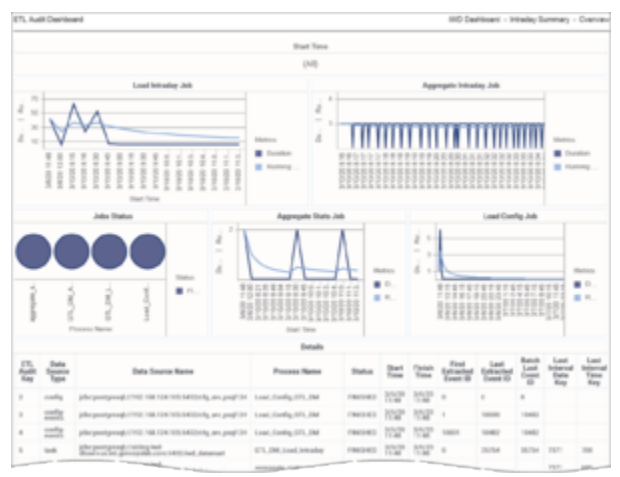

Summary Intraday tab

The dashboard report organizes data on the following tabs:

- **Summary Intraday** tab Use this tab to analyze job execution statistics for intraday jobs, which are jobs that run on a regular interval (every 15 minutes by default, or at user-configurable interval).
- **Summary Historical** tab Use this tab to analyze job execution statistics for historical jobs, which are jobs that run on a daily basis.

| IETL Audit Deerboard    |                             |                                                                                           |                                               | WD Desirboard - Haltmost Summary - Overview |                          |                 |                                  |                                                                                           |                           |                                    |                              |  |
|-------------------------|-----------------------------|-------------------------------------------------------------------------------------------|-----------------------------------------------|---------------------------------------------|--------------------------|-----------------|----------------------------------|-------------------------------------------------------------------------------------------|---------------------------|------------------------------------|------------------------------|--|
|                         |                             |                                                                                           |                                               | <b>Died Time</b>                            |                          |                 |                                  |                                                                                           |                           |                                    |                              |  |
|                         |                             |                                                                                           |                                               | (Alt)                                       |                          |                 |                                  |                                                                                           |                           |                                    |                              |  |
| Lead Historical Job     |                             |                                                                                           |                                               |                                             | Assempate Historical Job |                 |                                  |                                                                                           |                           |                                    |                              |  |
|                         |                             | No data seluring for this year. This explicitly because the applied like packakes at data |                                               |                                             |                          |                 |                                  | No cars educated for Eds sizes. This right be because the applied lifer certains of data. |                           |                                    |                              |  |
| John Status             |                             |                                                                                           |                                               |                                             | Maletain Jeb             |                 |                                  |                                                                                           |                           |                                    |                              |  |
|                         |                             | <b>Contract Contract</b><br><b>Picement Station</b>                                       | <b>TOOL</b><br>$\blacksquare$ <i>instruct</i> | ĵ<br>j                                      | Dealers 20 miles         |                 | ATLA AVAIL<br><b>Black Texas</b> | <b>DAVID JUNE</b>                                                                         | aracle Jiren              | <b>SARES</b><br><b>B</b> Excellent | E Forms                      |  |
|                         |                             |                                                                                           |                                               | <b>Details</b>                              |                          |                 |                                  |                                                                                           |                           |                                    |                              |  |
| ETG Audit<br><b>Kay</b> | <b>Data Source</b><br>Topon | <b>Data Source Name</b>                                                                   |                                               | Process                                     | <b>Status</b>            | ₩               | Fleetak<br>Time.                 | Last Internal<br>Date Key                                                                 | Last Interest<br>Time Key |                                    | <b>Duration</b>              |  |
| $\sim$                  | Asteroid                    | ally postpout and interest and the control of the factor and                              |                                               | <b>CARD RAIL</b>                            | <b>FRANKER</b>           | <b>ISP</b>      | 327                              |                                                                                           |                           |                                    | ٠                            |  |
| 100                     | Astanaet                    | ally pump and contract and and contract design of                                         |                                               | maintain                                    | <b>EXHIDITE</b>          | EZ <sup>*</sup> | <b>SSP</b>                       |                                                                                           |                           |                                    | ٠                            |  |
| 478                     | datamati                    | ally pumping contracts and                                                                |                                               | maintain                                    | FINGHED.                 | EV.             | <b>BWP</b>                       |                                                                                           |                           |                                    | $\qquad \qquad \blacksquare$ |  |
| 40-                     |                             | Abrassing and Friday led                                                                  |                                               | netak                                       |                          | 3505            | ange                             | --                                                                                        |                           |                                    | $\overline{\phantom{a}}$     |  |

Summary Historical tab

Note that the term *dashboard* is used interchangeably with the term *dossier*. Dashboards provide an interactive, intuitive data visualization, summarizing key business indicators (KPIs). You can change how you view the data in most reports and dashboards by using interactive features such as selectors, grouping, widgets, and visualizations, and explore data using multiple paths, through text and data filtering, and layers of organization.

To get a better idea of what this dashboard looks like, view sample output from the report: SampleETLAuditDashboard.pdf

The following table explains the prompts you can select when you generate the ETL Audit Dashboard:

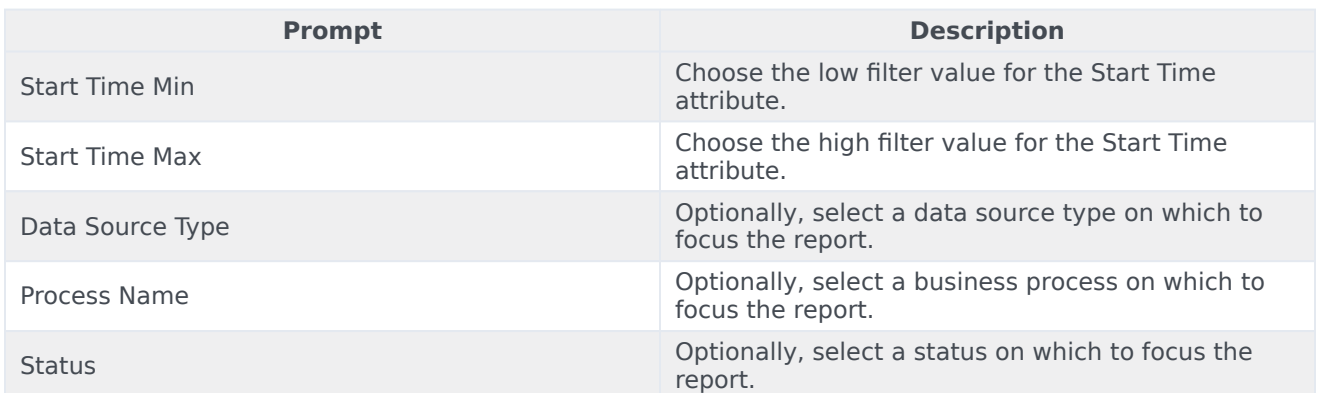

#### **Prompts on the ETL Audit Dashboard**

The following table explains the attributes used in the ETL Audit Dashboard:

#### **Attributes in the ETL Audit Dashboard**

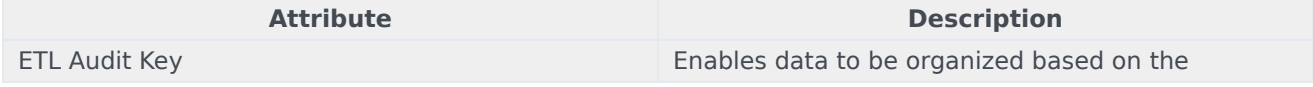

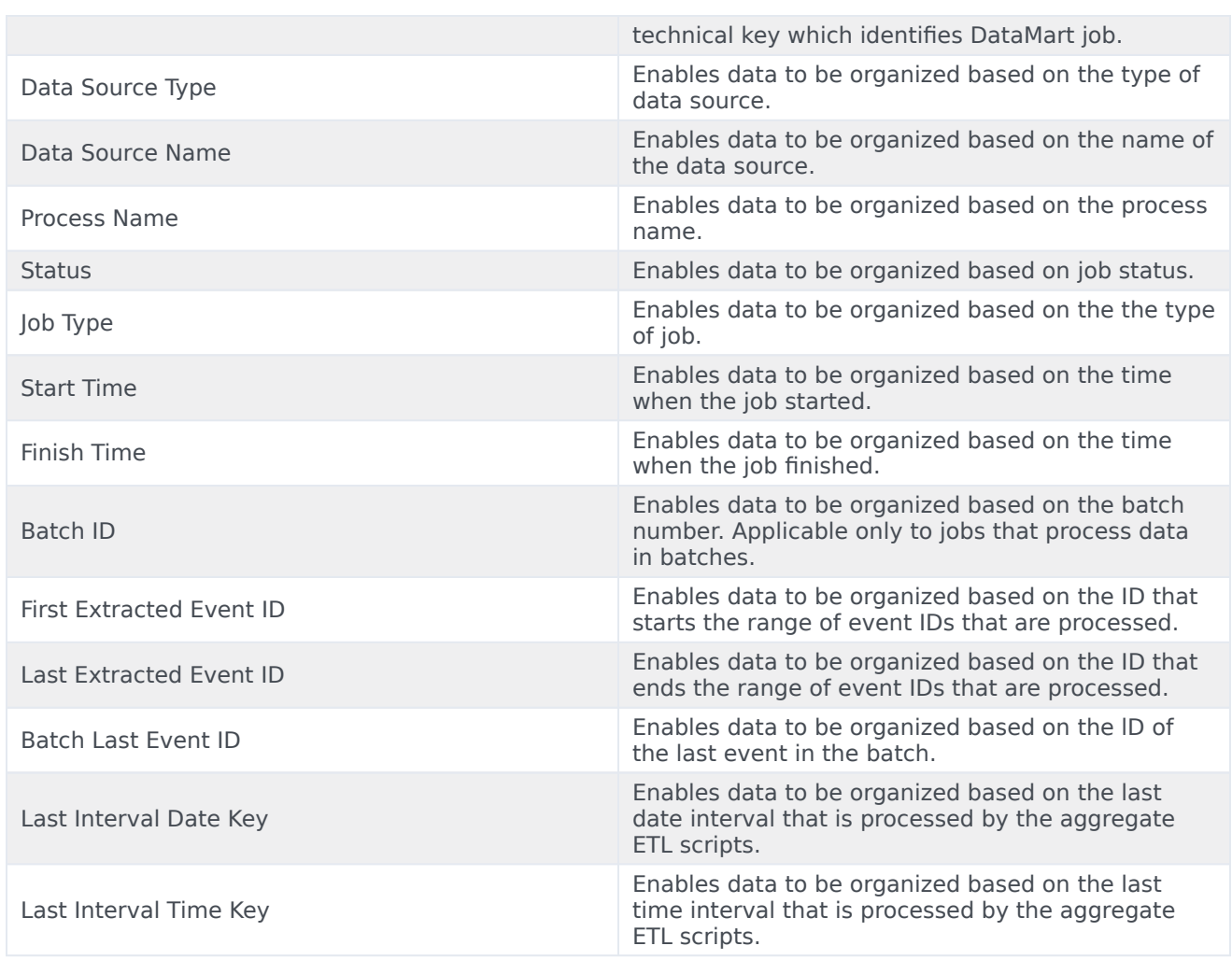

The following table explains the metrics used in the ETL Audit Dashboard:

#### **Metrics in the Customer ETL Audit Dashboard**

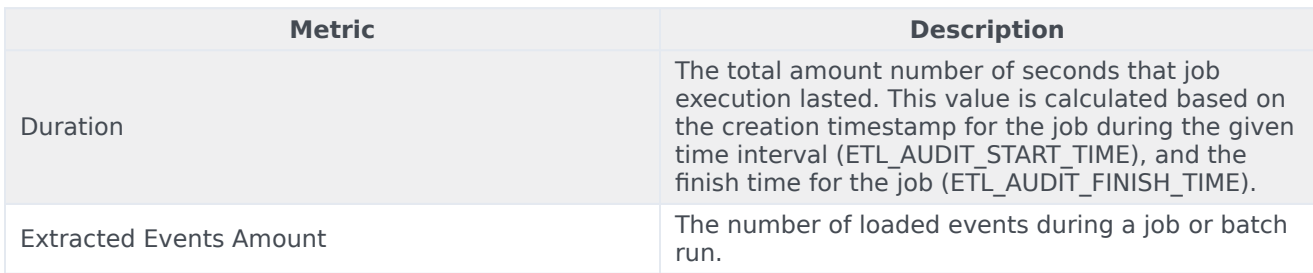

To view more detailed information about the metrics and attributes in this report, and other metrics and attributes that can be used to customize reports, see the *Genesys CX Insights Multicloud Projects Reference Guide*.